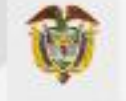

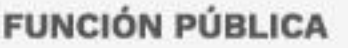

# Guía de inscripción de la convocatoria pública de méritos para proveer el banco de profesores hora cátedra para los programas de posgrado.

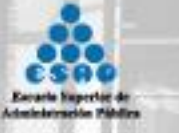

Bogotá D.C.

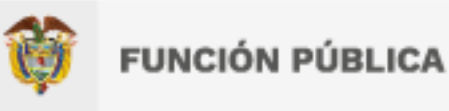

**La Decanatura de posgrados le da la bienvenida a la guía de inscripción, en donde orienta los asuntos técnicos de la plataforma destinada para las siguientes convocatorias:**

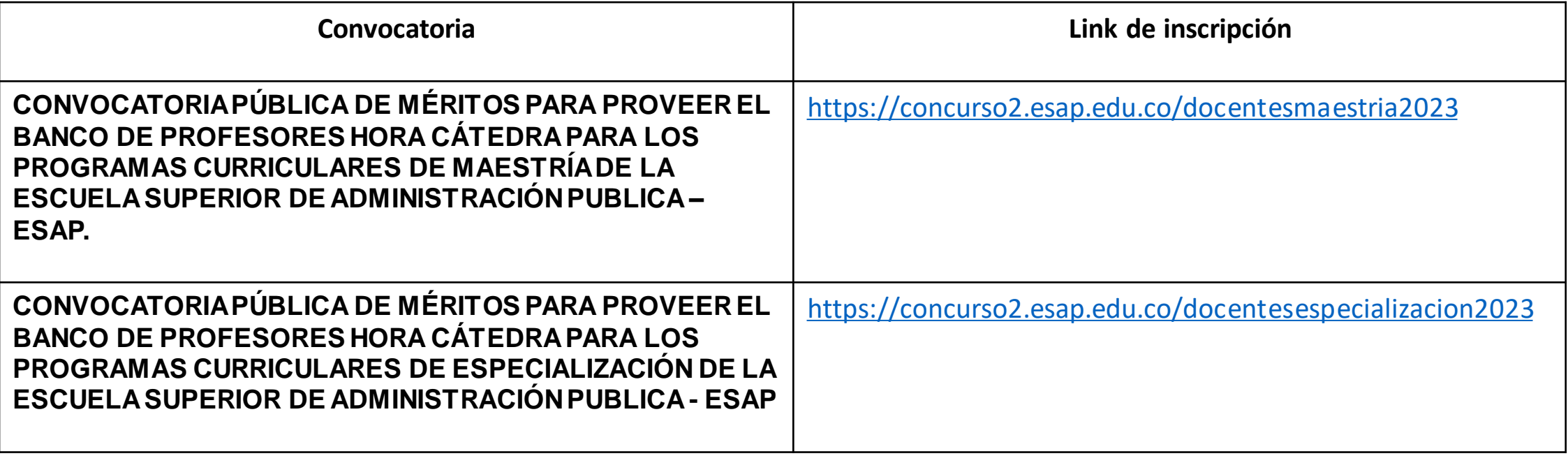

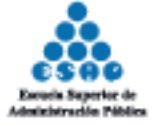

# 1. INSCRIPCIÓN.

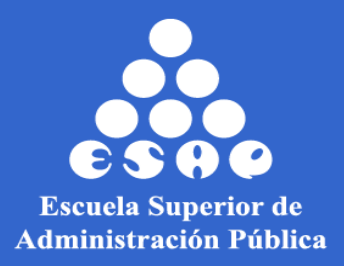

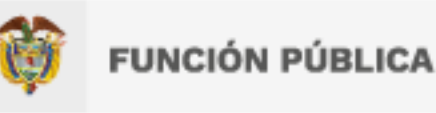

**1. Inscripción:** Los interesados deberán inscribirse <sup>a</sup> través de la plataforma de concursos de la institución, a la cual se podrá acceder desde el enlace dispuesto en la página web de la ESAP en los tiempos establecidos en cronograma de la convocatoria que establezca la Decanatura de Posgrados

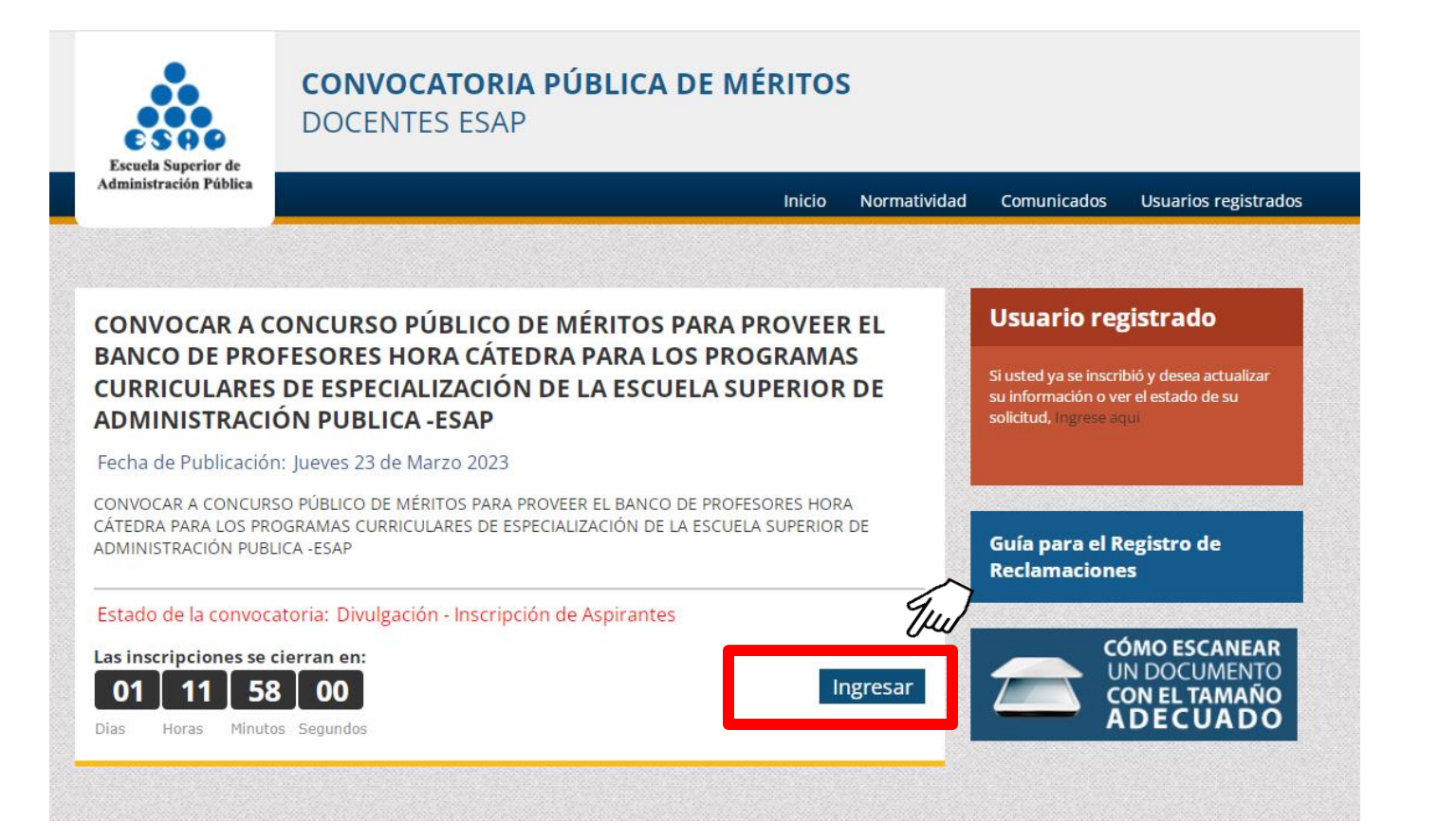

**A) Para inciar su proceso de inscripción, haga clic en el botón "Ingresar".**

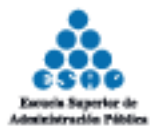

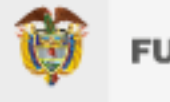

# B) En la sección Filtrar por Subnúcleos, despliegue la barra y seleccione la asignatura de su interés.

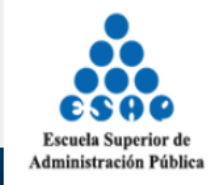

### **CONVOCATORIA PÚBLICA DE MÉRITOS DOCENTES ESAP**

Usuarios registrados **Inicio** Normatividad Comunicados

#### CONVOCAR A CONCURSO PÚBLICO DE MÉRITOS PARA PROVEER EL BANCO DE PROFESORES HORA CÁTEDRA PARA LOS PROGRAMAS CURRICULARES DE ESPECIALIZACIÓN DE LA ESCUELA SUPERIOR DE ADMINISTRACIÓN PUBLICA - ESAP

Fecha de inicio: Jueves 23 de Marzo 2023

CONVOCAR A CONCURSO PÚBLICO DE MÉRITOS PARA PROVEER EL BANCO DE PROFESORES HORA CÁTEDRA PARA LOS PROGRAMAS CURRICULARES DE ESPECIALIZACIÓN DE LA ESCUELA SUPERIOR DE ADMINISTRACIÓN PUBLICA -ESAP

#### Estado de la convocatoria: Divulgación - Inscripción de Aspirantes

Importante: tenga en cuenta que, acorde con el literal f del artículo tercero del documento de convocatoria, los postulados sólo podrán inscribirse a dos asignaturas por convocatoria, razón por la cual, en caso de que el aspirante se presente a más de las asignaturas permitidas, sólo serán tenidas en cuenta las dos primeras postulaciones

Filtrar por SubNúcleos: Todas los SubNúcleos

UN DOCUMENTO **CON EL TAMAÑO ADECUADO** 

Ē.

**Usuario registrado** 

Si usted ya se inscribió y desea actualizar

su información o ver el estado de su

Guía para el Registro de

**CÓMO ESCANEAR** 

solicitud, Ingrese agui

**Reclamaciones** 

**Todas los SubNúcleos** Seminario Gestión del Conocimiento Economía de las Finanzas Públicas Régimen Tributario Nacional y Territorial Gestión Financiera Territorial Contabilidad Pública Control y Seguimiento de la Gestión Financiera Seminario de Integración del Conocimiento Asignatura Complementaria (Sistemas de Información para las Finanzas Públicas Seminario Gestión del Conocimiento Políticas Públicas Innovación en la Gestión Pública Gerencia de proyectos de Inversión Finanzas Públicas, Política Fiscal y Régimen Presupuestal Gestión Integral de Recursos Públicos Seminario de Integración del Conocimiento Asignatura Electivas Complementaria - Sistema de Gestión, Evaluación e Información Seminario Gestión del Conocimiento Métodos Probabilísticos y Econométricos Identificación y Preparación de Proyectos Todas los SubNúcleos

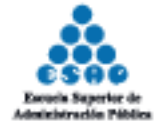

Asignatura: Seminario Gestión del Conocimiento

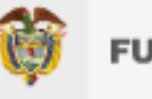

# C) Una vez seleccionada la asignatura, haga clic en "Ver" para continuar con la postulación.

### CONVOCAR A CONCURSO PÚBLICO DE MÉRITOS PARA PROVEER EL BANCO DE PROFESORES HORA CÁTEDRA PARA LOS PROGRAMAS CURRICULARES DE ESPECIALIZACIÓN DE LA ESCUELA SUPERIOR DE ADMINISTRACIÓN PUBLICA - ESAP

Fecha de inicio: Jueves 23 de Marzo 2023

CONVOCAR A CONCURSO PÚBLICO DE MÉRITOS PARA PROVEER EL BANCO DE PROFESORES HORA CÁTEDRA PARA LOS PROGRAMAS CURRICULARES DE ESPECIALIZACIÓN DE LA ESCUELA SUPERIOR DE ADMINISTRACIÓN PUBLICA -ESAP

Estado de la convocatoria: Divulgación - Inscripción de Aspirantes

Importante: tenga en cuenta que, acorde con el literal f del artículo tercero del documento de convocatoria, los postulados sólo podrán inscribirse a dos asignaturas por convocatoria, razón por la cual, en caso de que el aspirante se presente a más de las asignaturas permitidas, sólo serán tenidas en cuenta las dos primeras postulaciones

Filtrar por SubNúcleos:

Asignatura Complementaria (Sistemas de Información para las Finanzas Públicas

Asignatura: Asignatura Complementaria (Sistemas de Información para las Finanzas Públicas

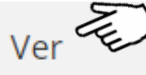

 $\checkmark$ 

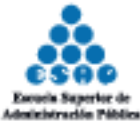

Ver Resolución.

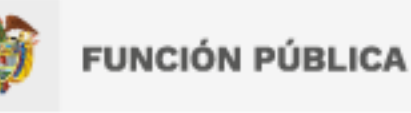

# **D) De clic en "Ver próposito", "Ver Requisitos", y "Postular".**

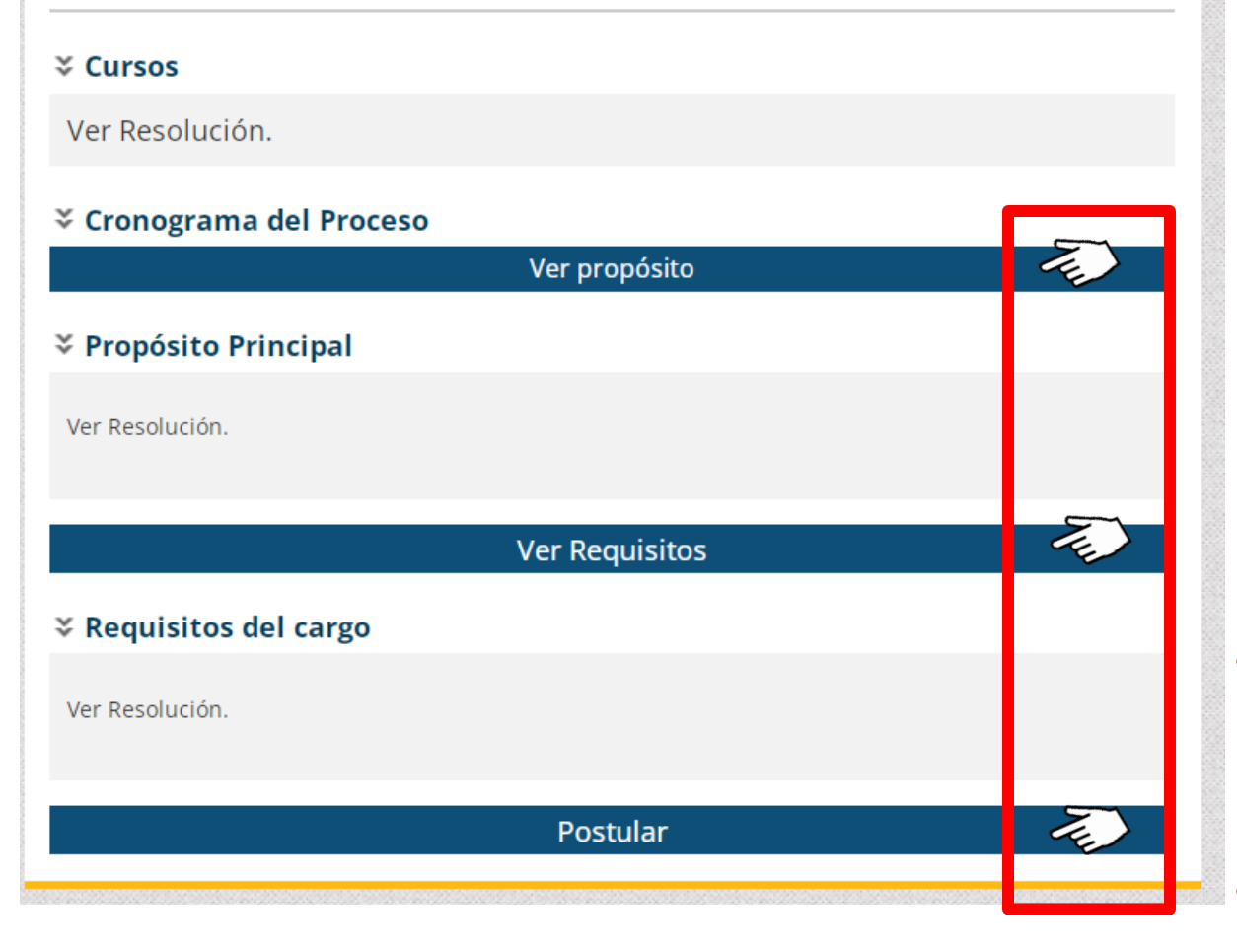

#### Postular

#### ₹ Postular a la Convocatoria

Si está de acuerdo en participar en la convocatoria que ha seleccionado debe marcar el siguiente campo indicando que realmente está de acuerdo. Recuerde que solo puede postularse una vez, por lo tanto debe estar seguro que es la convocatoria a la que desea aplicar.

- Acepto postularme a esta convocatoría He leído y acepto los Términos y Condiciones Iniciar Proceso de Inscripción
- **Pulse sobre los dos cuadros; el de aceptar postularse a esta convocatoria y el cuadro de haber leído los Términos y Condiciones.**
- **Finalmente, de clic en el boton "Iniciar Proceso de Inscripción"**

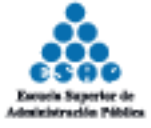

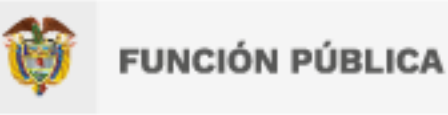

# **E) Diligencie el fomulario en su totalidad y de clic sobre el boton Registrar.**

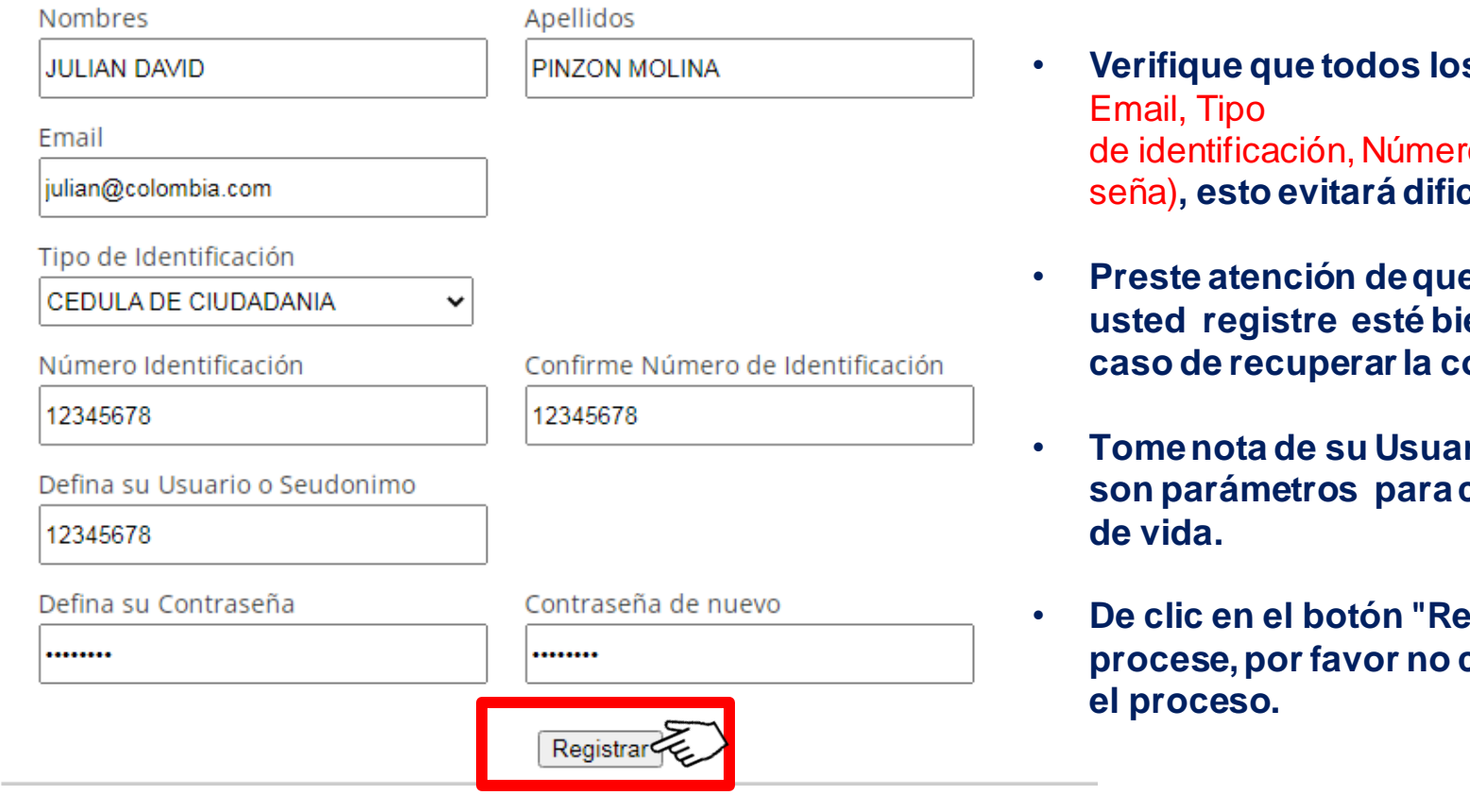

- **Verifique que todos los datos sean correctos (**Nombres,Apellidos, ro de identificación, Usuario o seudonimo, contra seña)**, esto evitará dificultades durante toda la convocatoria.**
- **Preste atención de que el correoelectrónico que usted registre esté bien escrito,pues seráimportante dado el caso de recuperarla contraseñapor olvido.**
- **Tome nota de su Usuario o Seudonimo y de su contraseña, ya que son parámetros para continuar en el paso de registro de la Hoja**
- **De clic en el botón "Registrar" y espere que la solicitud enviada procese, porfavor no cierre su navegadorhasta que no se termine**

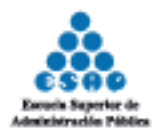

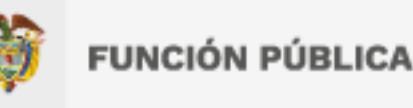

# **F) En la sección de usuario registrado, de clic en "ingrese aquí"**

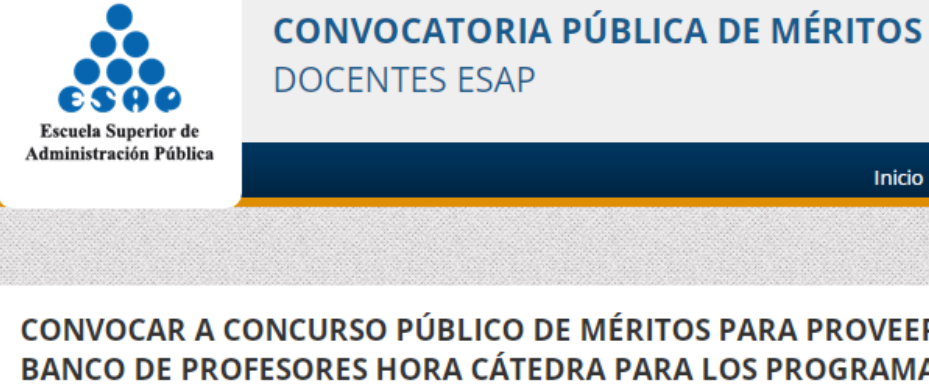

#### **DOCENTES ESAP Inicio** Normatividad Comunicados **Usuarios registrados Usuario registrado** CONVOCAR A CONCURSO PÚBLICO DE MÉRITOS PARA PROVEER EL **BANCO DE PROFESORES HORA CÁTEDRA PARA LOS PROGRAMAS** Si usted va se inscribió y desea **CURRICULARES DE ESPECIALIZACIÓN DE LA ESCUELA SUPERIOR DE** actualizar su información o ver el estado **ADMINISTRACIÓN PUBLICA - ESAP** de su solicitud, Ingrese ago Fecha de Publicación: Jueves 23 de Marzo 2023 CONVOCAR A CONCURSO PÚBLICO DE MÉRITOS PARA PROVEER EL BANCO DE PROFESORES HORA CÁTEDRA PARA LOS PROGRAMAS CURRICULARES DE ESPECIALIZACIÓN DE LA ESCUELA SUPERIOR DE Guía para el Registro de ADMINISTRACIÓN PUBLICA - ESAP **Reclamaciones** Estado de la convocatoria: Divulgación - Inscripción de Aspirantes **CÓMO ESCANEAR** Las inscripciones se cierran en: UN DOCUMENTO 48 Ingresar 46 **CON EL TAMAÑO ADECUADO Horas** Minutos Segundos

### **Usuario Registrado**

Diligencie el siguiente formulario para acceder al sistema

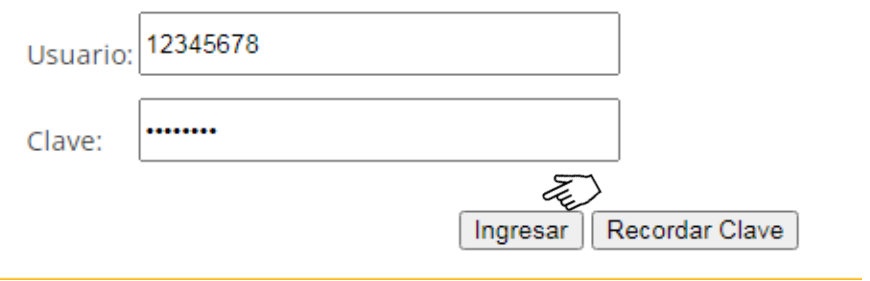

- **Diligencie sus credenciales de acceso** *(usuario o pseudonimo definido y su contraseña) y de clic en Ingresar*
- **En caso de olvidarsu clave o contraseña** *de clic en Recordar Clave para que el sistema le envie una a su correo registrado*

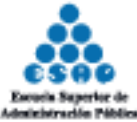

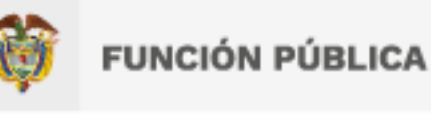

# **G) Si desea inscribirse a una segunda asignatura, repita las indicaciones de los literales A,B,C,D <sup>y</sup> regrese al literal G.**

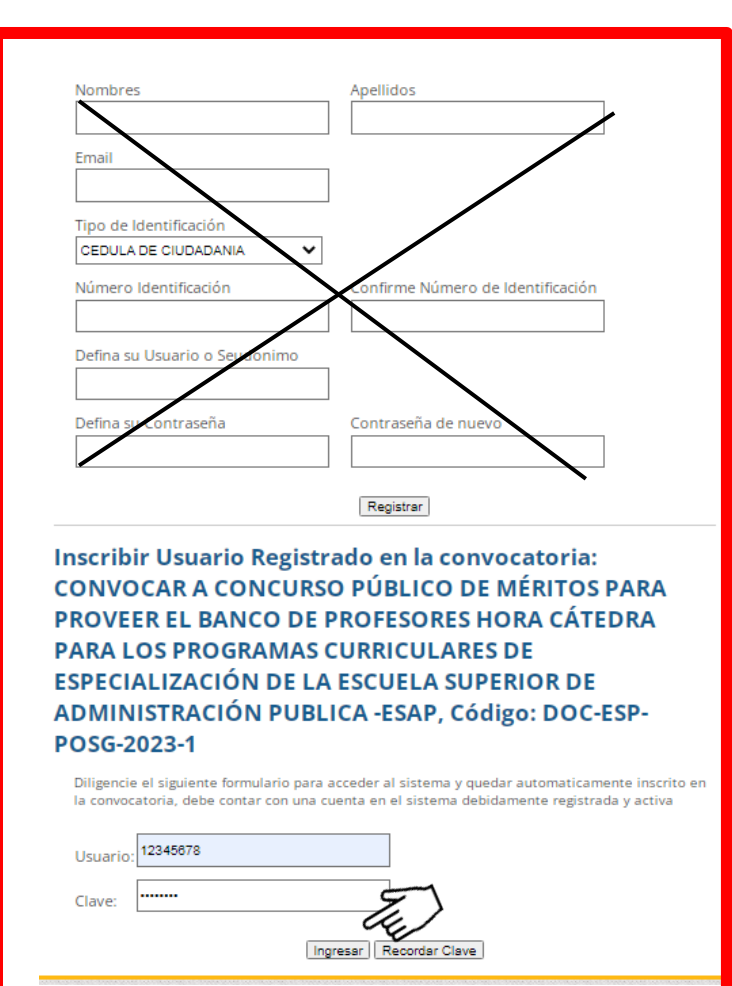

• **Omita la parte de registro del formulario y por su parte, en la sección de Inscribir UsuarioRegistrado diligencie sus credenciales de acceso** *(usuario o pseudonimo definido y su contraseña) y de clic en Ingresar*

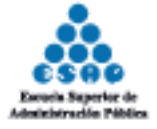

# **2. REGISTRO DE LA HOJA DE VIDA.**

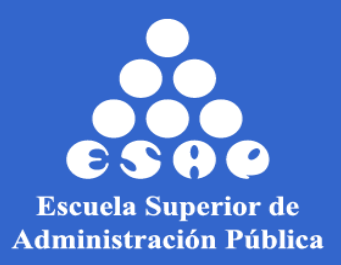

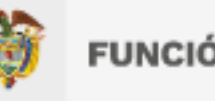

**H) Complete cada uno de los pasos que se encuentra en su perfil, diligenciando sus datos personales y aportando los soportes en el formato PDF.**

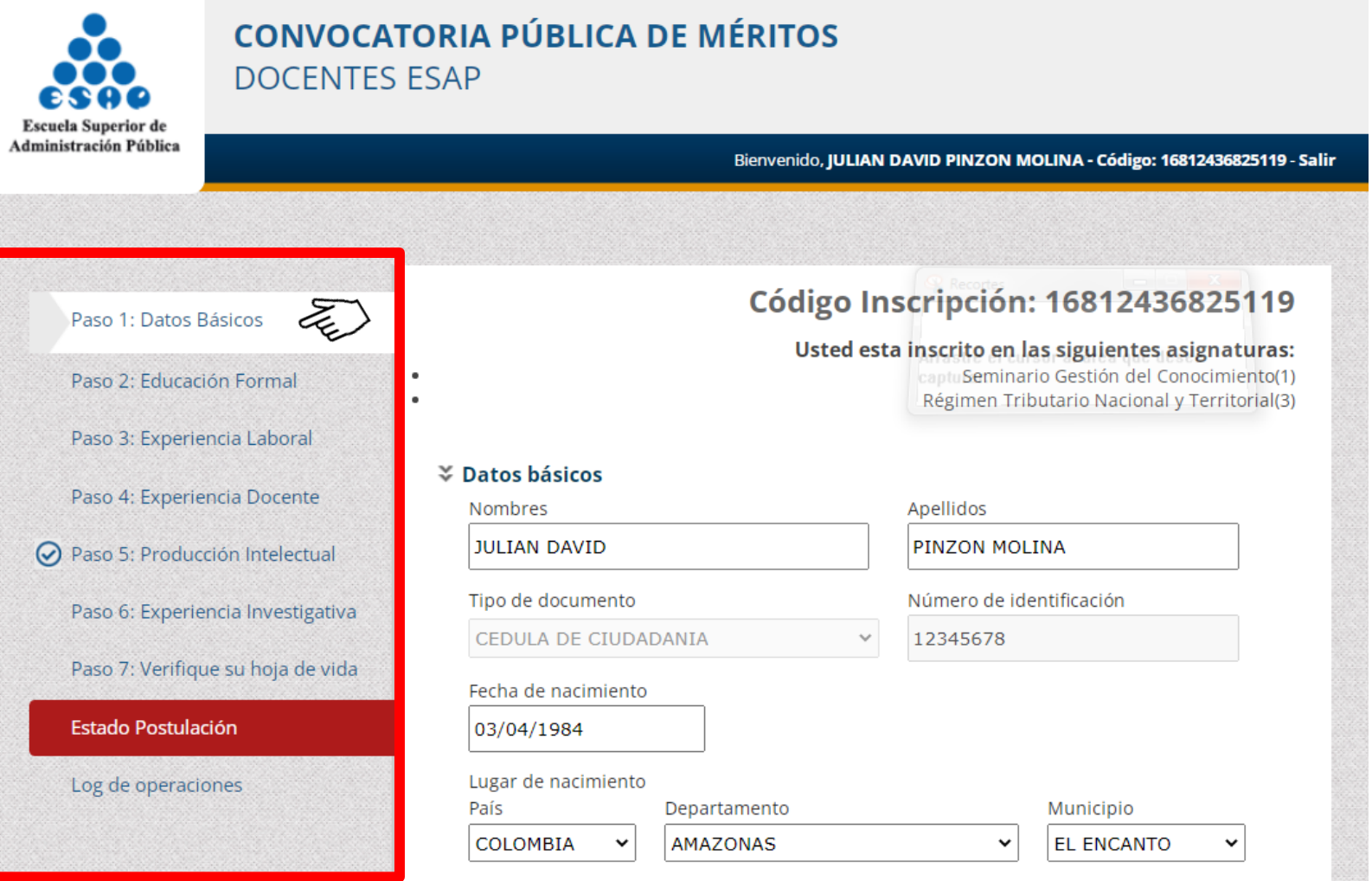

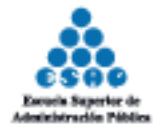

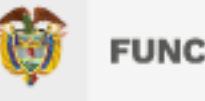

# **I) <sup>A</sup> continuación, se muestra la forma correcta de cargar un documento PDF en la plataforma.**

.

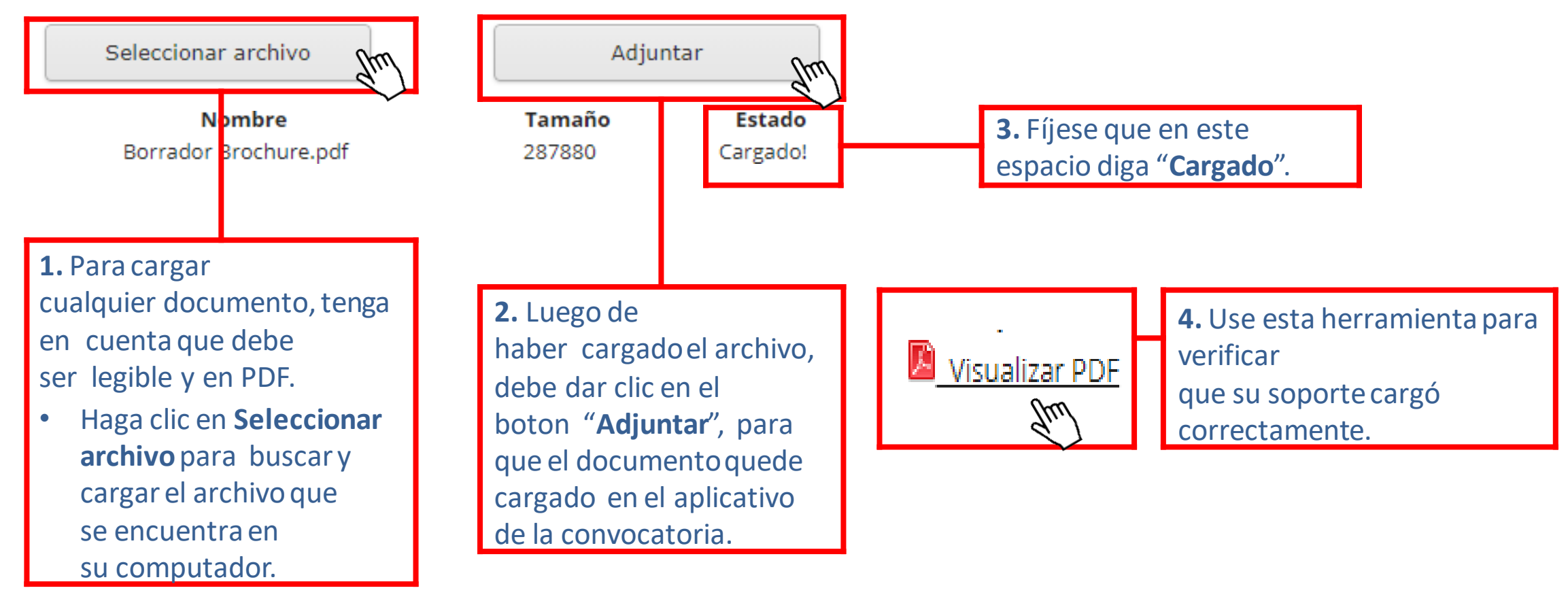

• **En caso de postularse a dos asignaturas, guarde los dos microcurriculos en un solo archivo pdf. Y, asegurese de que queden cargados correctamente.**

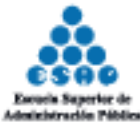

# **3. SOPORTE TÉCNICO.**

**decanatura.posgrados@esap.edu.co**

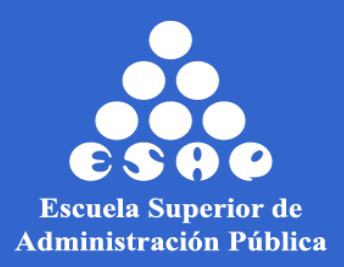